# **Main Menu and its Settings**

# **Main Menu**

The first six buttons of Locus Map's main menu can be set according to your needs (similarly to the [Functions Panels\)](https://docs.locusmap.eu/doku.php?id=manual:user_guide:functions:panel):

- open the Main menu
- long tap any of the first six main buttons

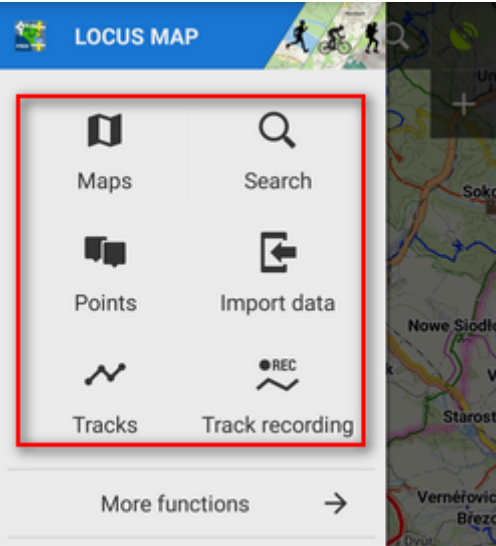

select another function from the portfolio and tap it

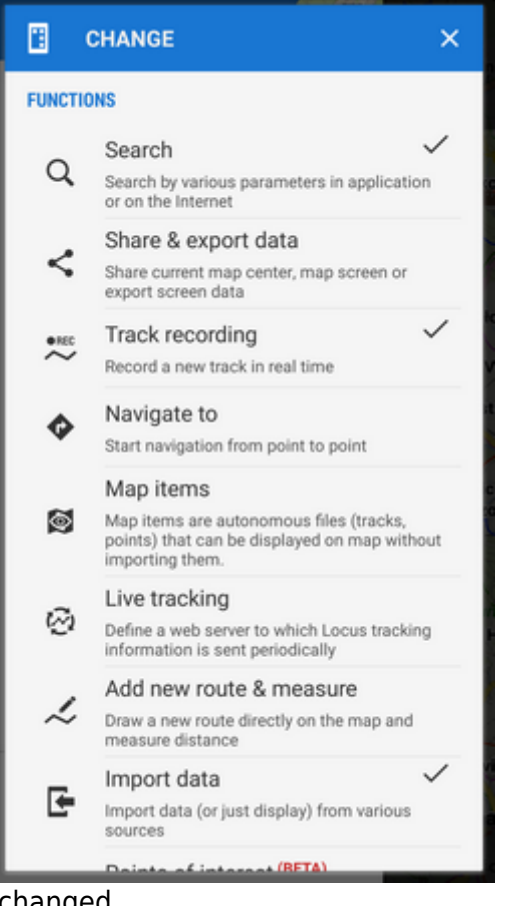

• the button shortcut has been changed

#### **More functions ->**

By default, this section contains **all features and functions** Locus Map provides which can be a bit too complex for somebody - it is possible to activate only those buttons of features you are going to use and others deactivate. It's simple:

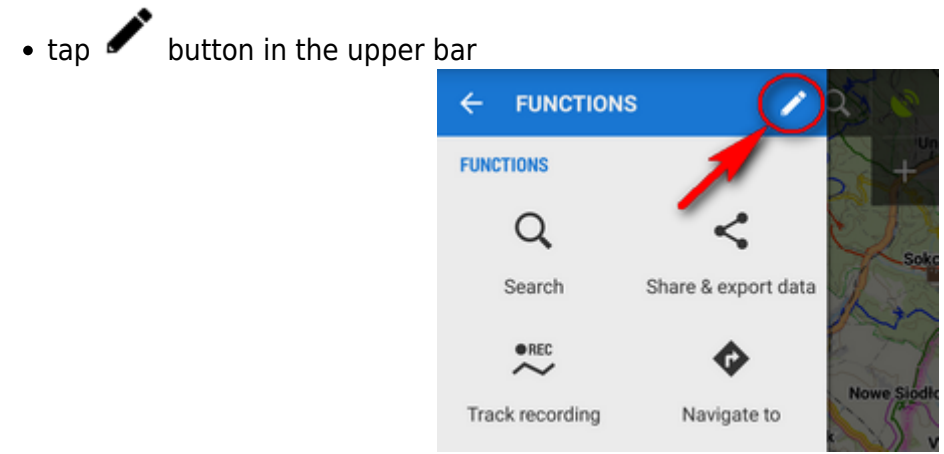

active buttons are blue - by tapping you can deactivate them - they turn red

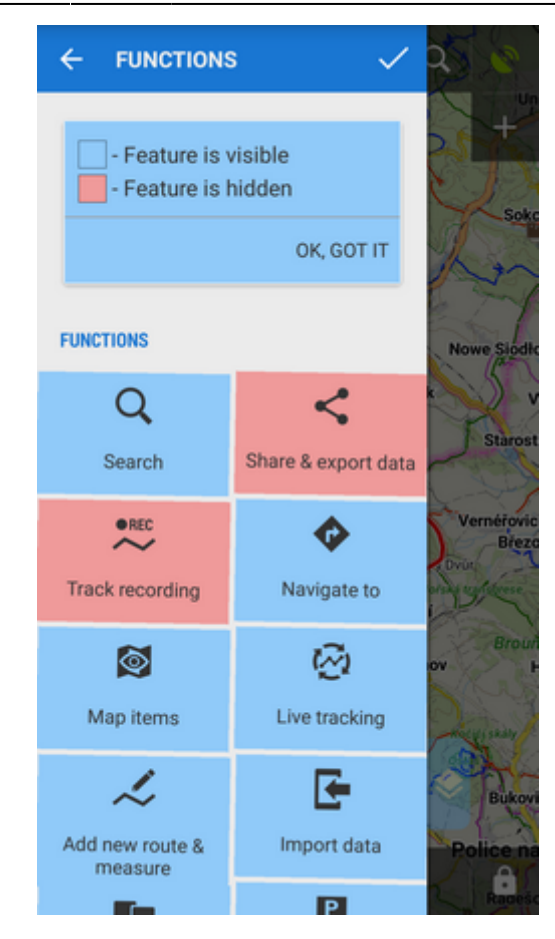

- $\bullet$  confirm by  $\checkmark$  button
- the red-highlighted buttons disappeared from the menu > more functions

**The settings can be changed any time - turn the red buttons into blue and activate them back.**

Rest of the menu is not configurable:

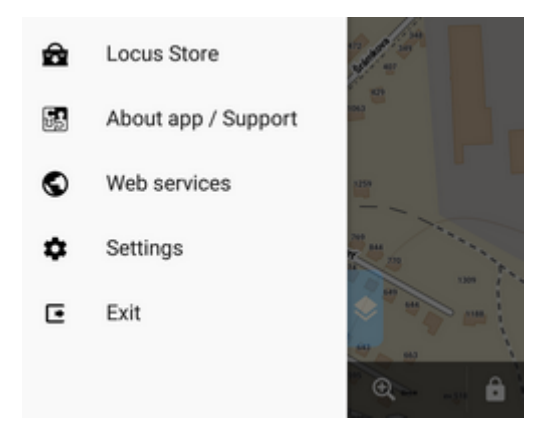

#### **Locus Store**

leads to **[Locus Store](https://docs.locusmap.eu/doku.php?id=manual:user_guide:locus_store)** where you can download maps, graphics and additional features.

Last update:<br>2021/08/16 12:17 2021/08/16 12:17 manual:user\_guide:settings:mainmenu https://docs.locusmap.eu/doku.php?id=manual:user\_guide:settings:mainmenu

## **About App/Support**

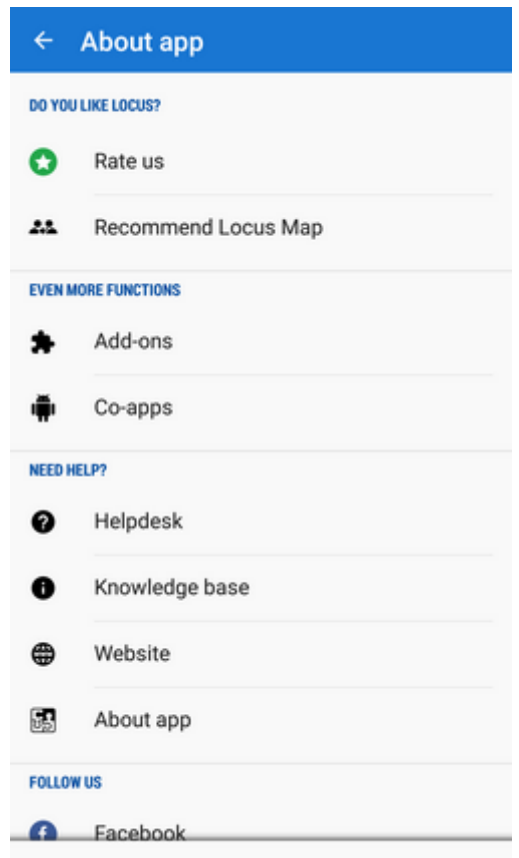

This section sums up all information regarding Locus Map as application. Here you can

- **rate app** on [Google Play](https://play.google.com/store/search?q=Locus+Map&c=apps&rating=1)
- **recommend app** and [get LoCoins as reward](https://www.locusmap.eu/news-version-3-13-0/) **OBSOLETE and not applicable any longer**
- get to all Locus **[add-ons](https://docs.locusmap.eu/doku.php?id=manual:user_guide:add-ons)** and **[cooperating apps](https://docs.locusmap.eu/doku.php?id=manual:user_guide:add-ons)**
- get **[help](https://help.locusmap.eu)** directly from developers
- get more information at **[Locus website](https://www.locusmap.eu)**
- get info about the **app version, user ID, used working directory, latest release notes** etc.:

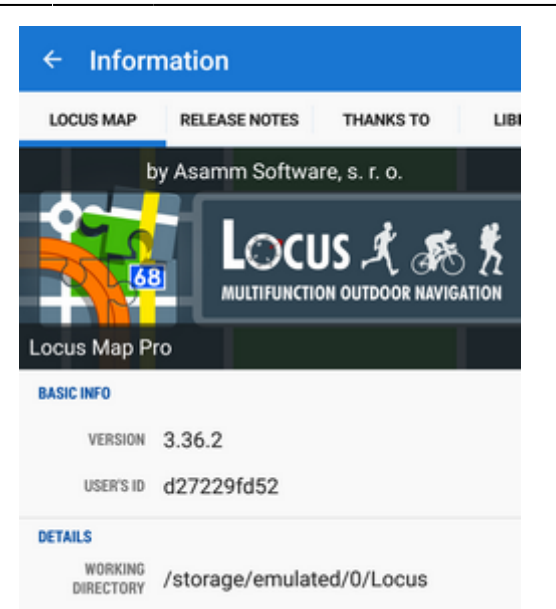

follow us on **[Facebook](https://www.facebook.com/locusmap/)**, **[Google+](https://plus.google.com/u/0/b/118282045438155427142/+LocusMapEu)** and **[Twitter](https://twitter.com/locusmap)**

### **Settings**

all **[Locus Map settings >>](https://docs.locusmap.eu/doku.php?id=manual:user_guide:settings)**

### **Exit**

• turns Locus Map off. Active only in fullscreen mode.

From: <https://docs.locusmap.eu/>- **Locus Map Classic - knowledge base**

Permanent link: **[https://docs.locusmap.eu/doku.php?id=manual:user\\_guide:settings:mainmenu](https://docs.locusmap.eu/doku.php?id=manual:user_guide:settings:mainmenu)**

Last update: **2021/08/16 12:17**

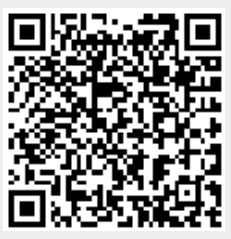